KC014 PCle Card

Introduction

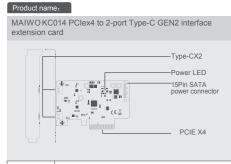

|  | Product:       | USB3.2 Gen2 PCI Express Card  |
|--|----------------|-------------------------------|
|  | Interface      | PCle 3.0 x4 to type C         |
|  | USB port:      | Type C x2                     |
|  | Speed:         | 10Gbps                        |
|  | Power:         | PCle +15Pin SATA (subsidiary) |
|  | Compatibility: | Windows7/8/10/,Linux          |

--- (1) ----

Quick Installation Guide

# Installation 1 . Insert express card to PCIe× 4/8/16 slot on motherboard; 2. Remark: make sure that motherboard include PCIex4/x8/x16 slot one at least. 0

Quick Installation Guide

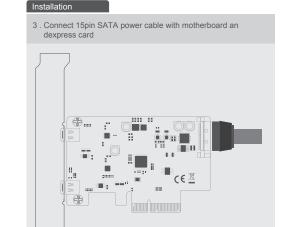

--- (2) ----

--- (3) ----

Note: Initialize the partitioned hard disk step when the USB interface is connected to the new removable hard disk

4

#### I. New hard disk format:

1. View "computer-Manage-disk management" to Find the New

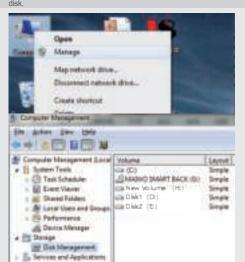

#### II . New hard disk format:

2. Right click the "External disk", then click "New simple Volume".

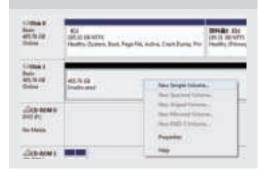

### III. Hard disk partition:

3. According to the instruction, choose the size of partition, then dick "Next" to finish.

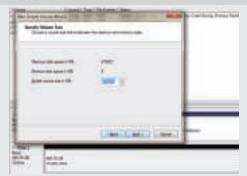

#### IV. Hard disk partition:

4. Then you can find the new hard disk in the "Computer", it's ready to be use.

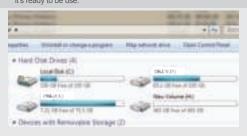

## initialization, partition and format

1.1View"computer - Manage - disk management"to Find the new disk .

Remark: There two types MBR and GPT. SSD capacity <=2T, please choose MBR, if more than 2T, choose GPT. 2.2 Right click the "Disk 1", then click "New Simple Volume".